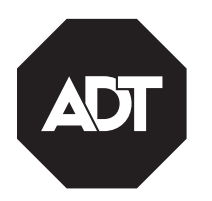

# Quick User Guide

#### **General Information**

The WTS700 is a wireless Touchscreen that allows you to perform system arming and disarming functions, as well as to monitor the status of your security system.

#### **Navigating Menus**

System Status is displayed at the top of each screen and the time and date are displayed at the bottom of the Security Screen. The Security Screen displays the system status and selection "icons". The displayed pages and options may vary slightly depending upon the devices and services that are installed in or connected to the system.

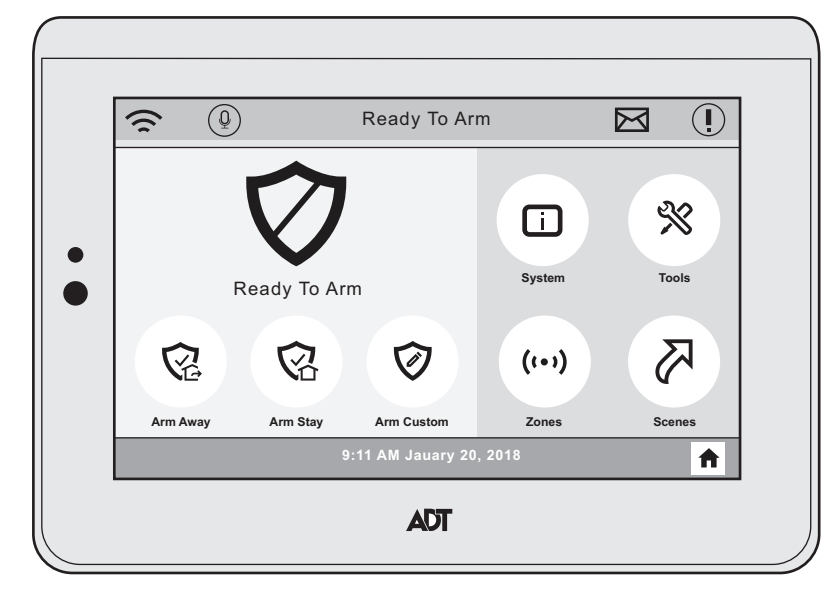

**Home Screen**

#### **Arm the System**

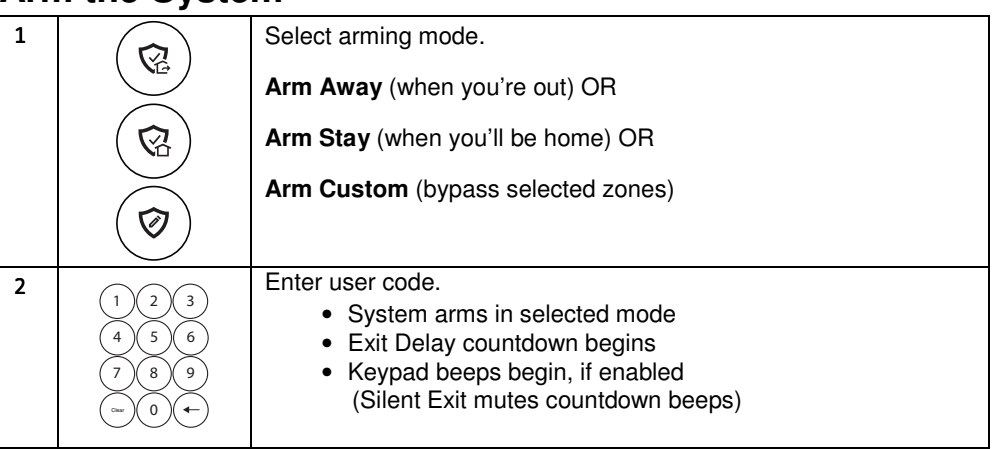

### **Disarm the System**

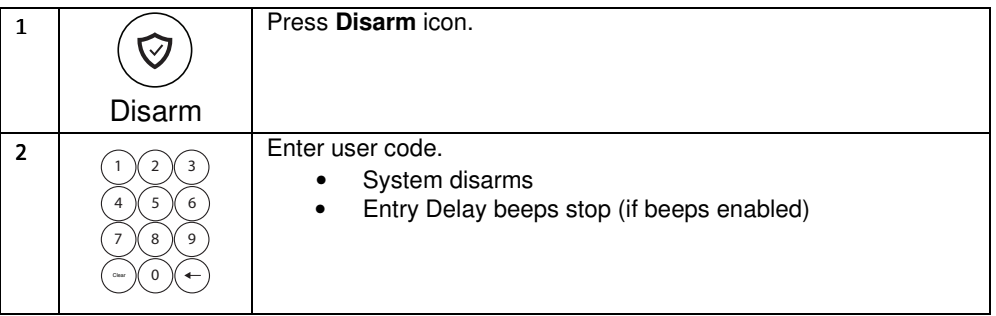

# **Configure Wi-Fi**

Connect the control to your local network router.

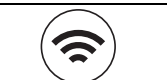

Select the **WiFi Config** Icon.

1

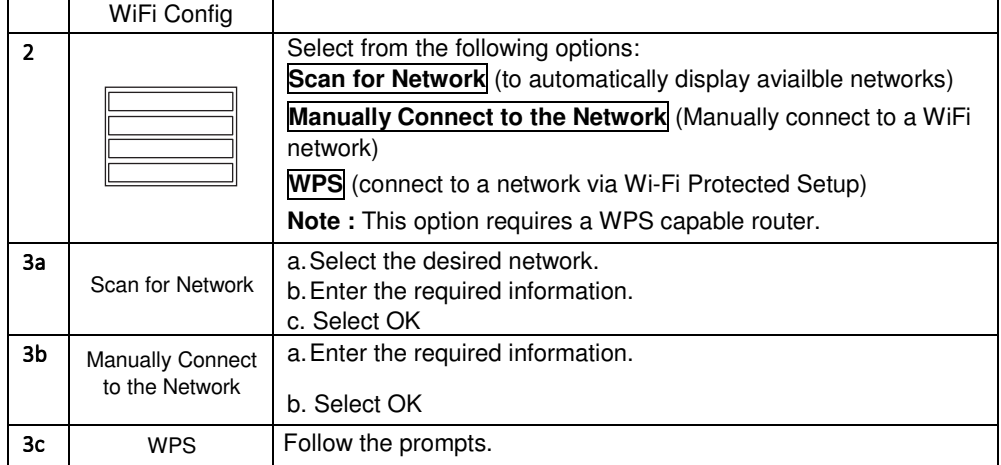

### **Panic Alarms**

See your installer for types of Panic alarms programmed for your system.

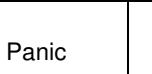

Select the Panic Icon.

Then select the desired panic icon to activate that panic alarm.

#### **Function Icons**

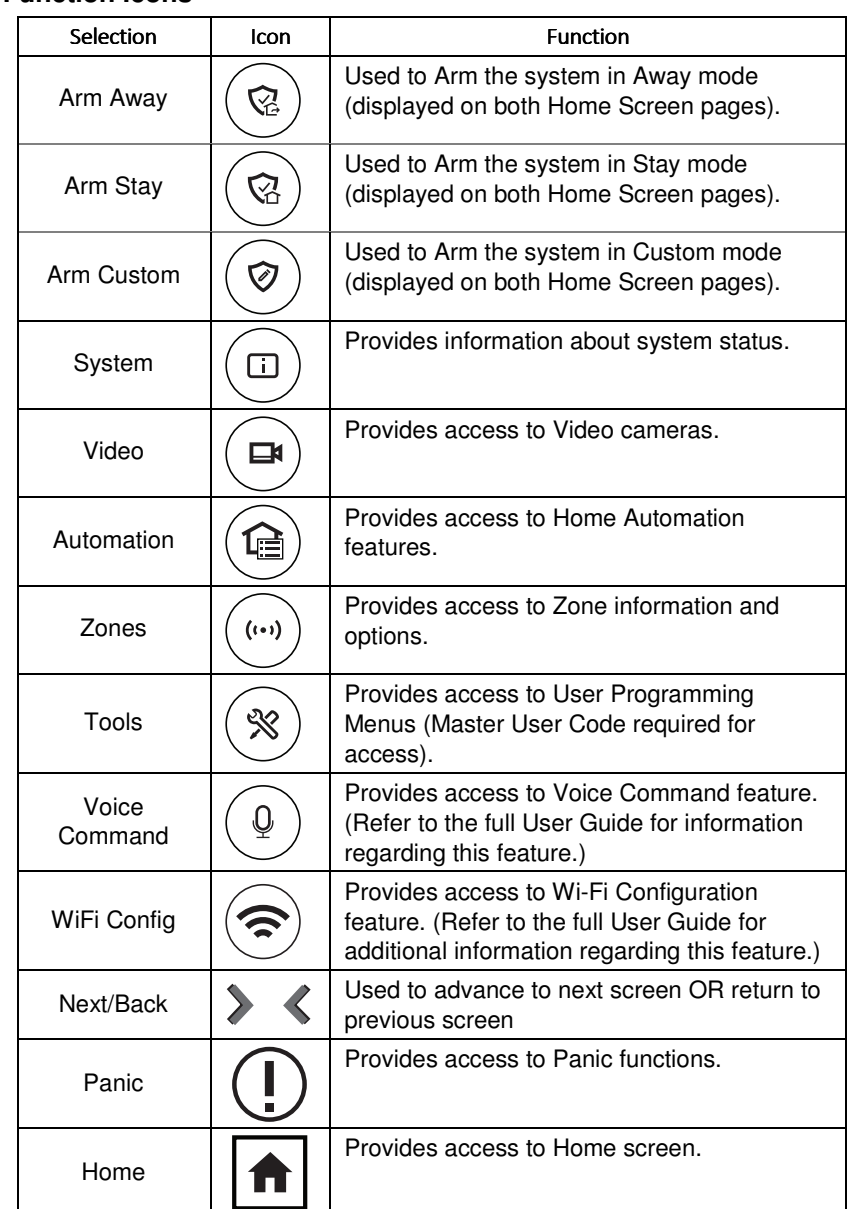

#### **Panic Icons**

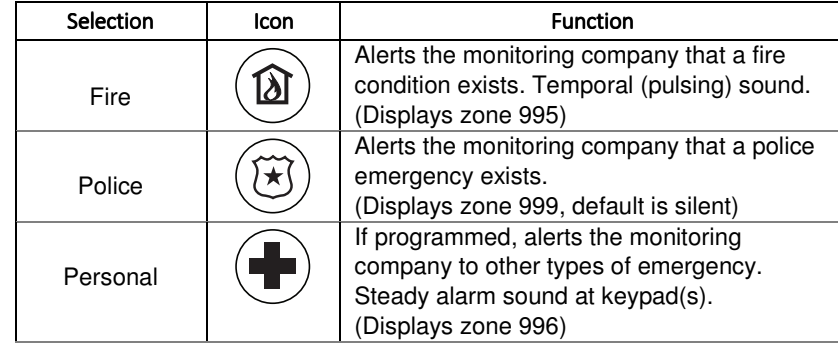

## **Assign User Codes**

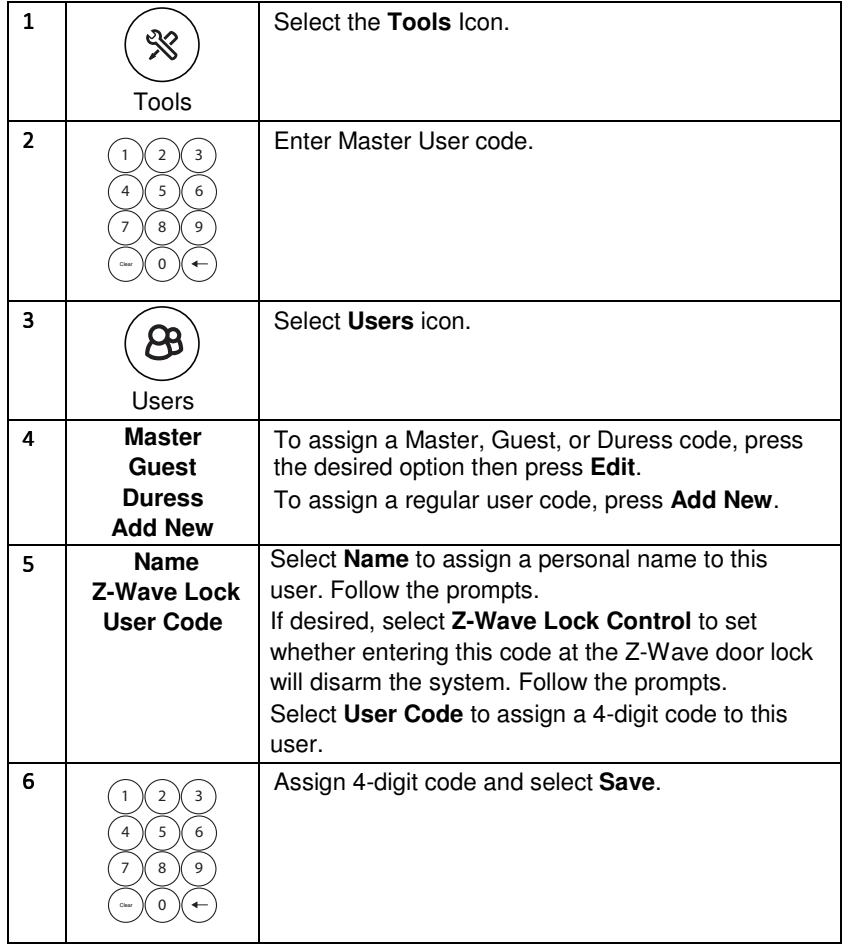

# **Bypass Zones**

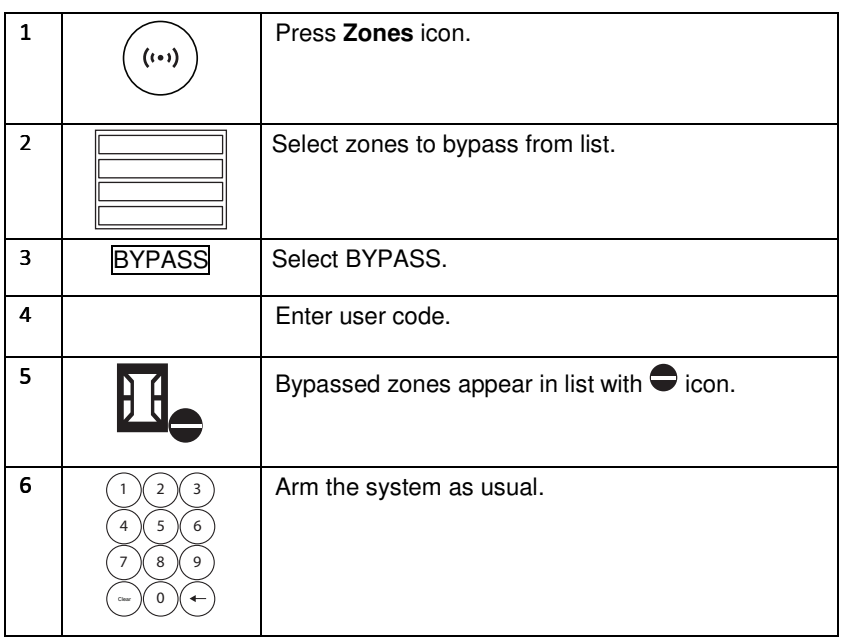

### **Activate Automation Devices (Z-Wave)**

Z-Wave device (for Lights, Locks, Thermostats and Garage Doors), inclusion and exclusion is via the ADC and/or ADT Pulse app. Refer to the systems User Guide for additional information.

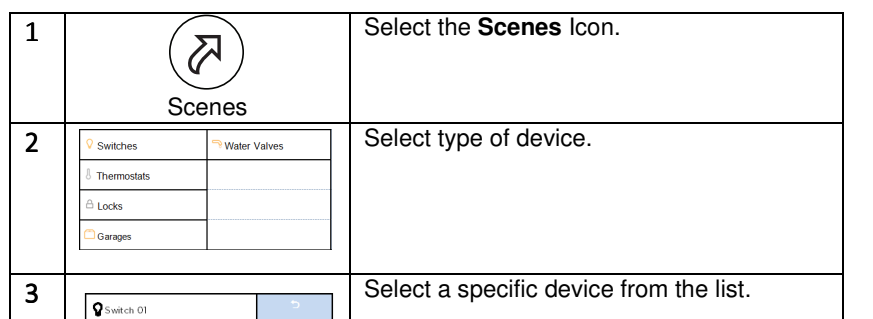

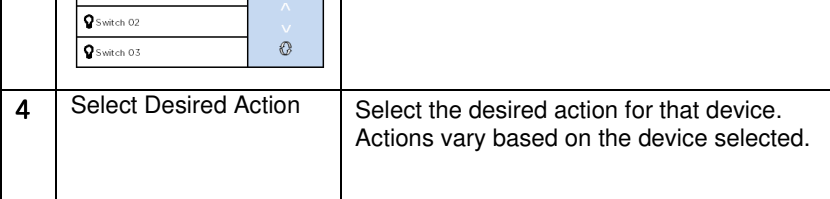

# **Voice Command**

These instructions provide a brief overview of common system functions. For full details of all user functions, please see the system's User Guide located online at: https://www.adt.com/help/faq/system-user-guides (see ADT7AIO User Guide P/N 800-24122 or higher).

Voice Command offers control of Z-Wave devices and Video functions by speaking in plain language. User-selected **trigger phrases** spoken near the Controller alert the system to listen for further instructions. **Refer to the system's User Guide for additional information regarding this feature.** 

# **View Cameras (if installed)**

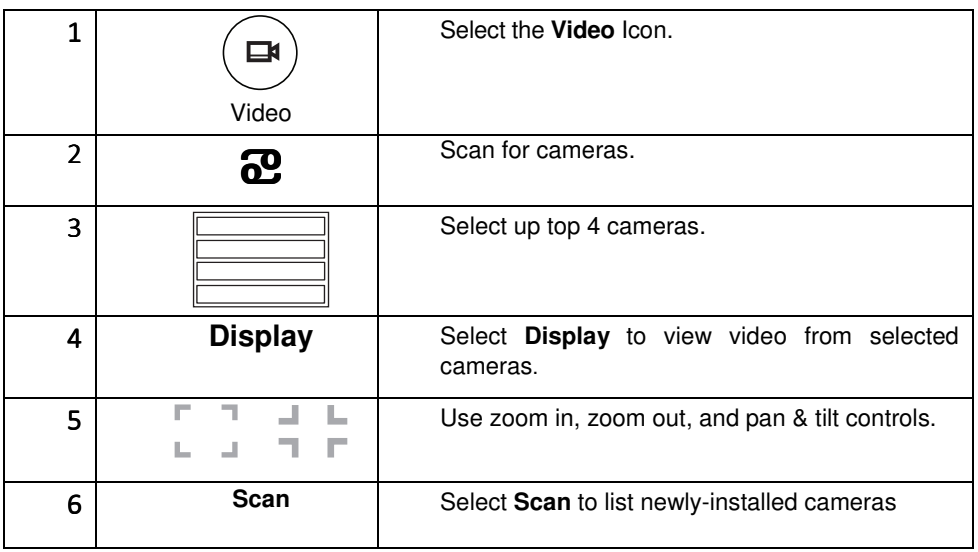

# **Test the System**

Disarm the system and close all protected windows and doors. **NOTE:** Alarm messages are NOT sent to your alarm monitoring company during these tests.

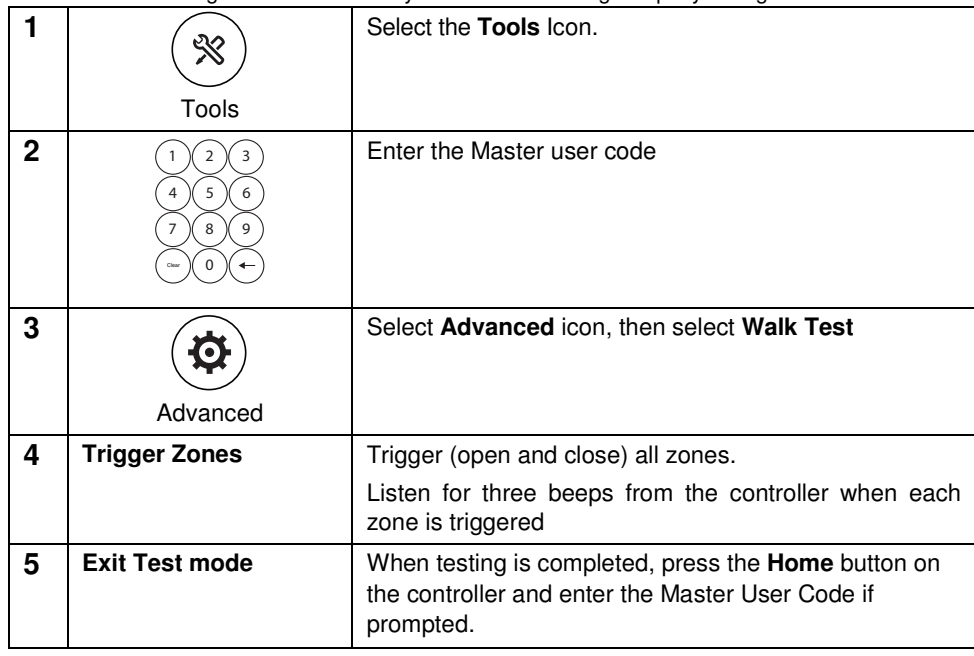

### **Settings**

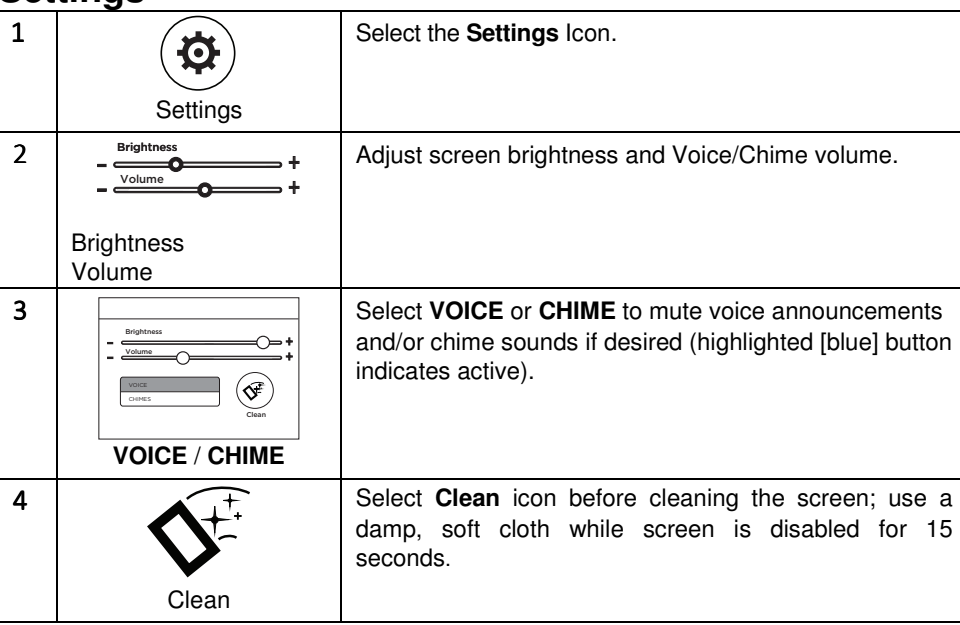

#### **FOR MORE DETAILED INFORMATION**

Refer to Installation Instructions PN 800-24298 for more detailed information.

**Warning** – 5G Band 5150-5250MHz is only for indoor use.

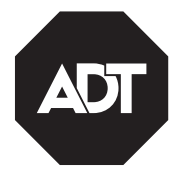

**ADT Security Services 1501 Yamato Road Boca Raton, FL 33431 © 2018 ADT Security Services**

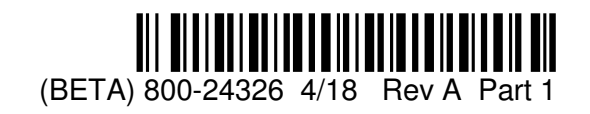